# 医師の勤務実態調査 「集計用エクセル」使用の手引き

~勤務実態調査集計担当者向け資料~

 $-1 -$ 

# 医師の勤務実態調査「集計用エクセル」を使用するにあたって・・・

• 「集計用エクセル」は、**医師の働き方改革が大学病院勤務医師の働き 方に与える影響に関する研究**\*を行った際に、研究班が集計に用いたエ クセルを、研究班の許可を得て大学病院以外の医療機関でも同様の調 査を実施できるよう厚生労働省で一部改変したものです。

> \*令和2年度厚牛科学研究「新型コロナウイルス感染症への対応を踏まえた医師の働き 方改革が大学病院勤務医師の働き方に与える影響の検証とその対策に資する研究」

- 同研究の成果物である**「医師の勤務実態把握マニュアル」**に結果の集 計方法の説明や集計結果の分析方法に関する説明がありますので、必 ずご一読の上、集計用エクセルをご利用ください。
- 集計の際に入力や修正が必要な項目以外は、保護をかけて入力済みの 関数が誤って修正されようにしております。
- 集計用エクセルはExcel2013以降のバージョンでのご使用を推奨してお ります。

≪留意事項≫

集計用エクセルの集計方法が、必ずしも各医療機関や各医師の勤務実態等に適し ているとは限りませんので、集計方法を御確認の上、集計用エクセルにより得られた ているこは呟りませんので、集計力*法*を御難認のエ、集計用エクし<br>結果については、使用者の自らの責任の下でお取り扱いください。

### 調査実施の流れ

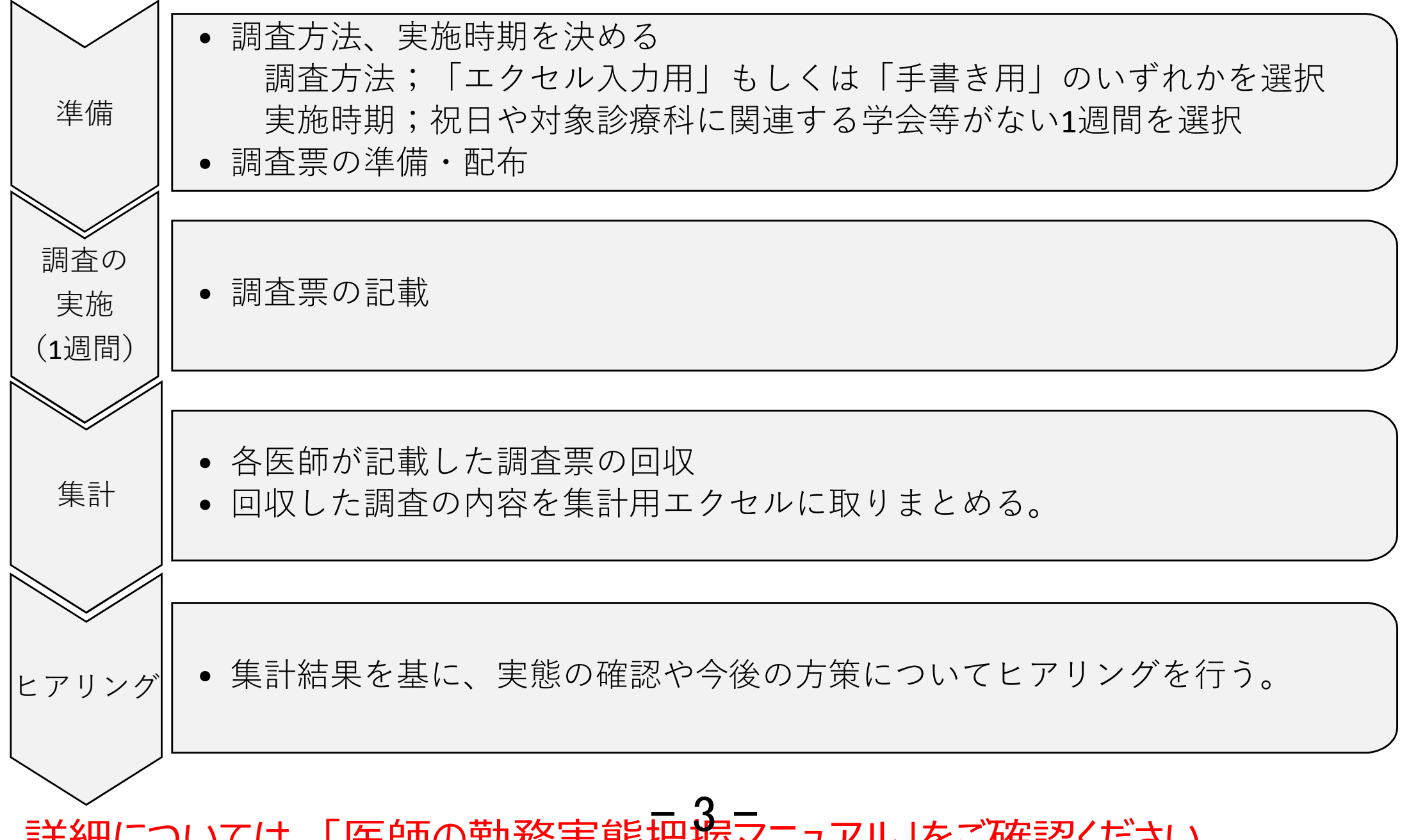

|詳細については、「医師の勤務夫態把握マニエアル」でご唯認くにさい。

### 調査・集計の手順

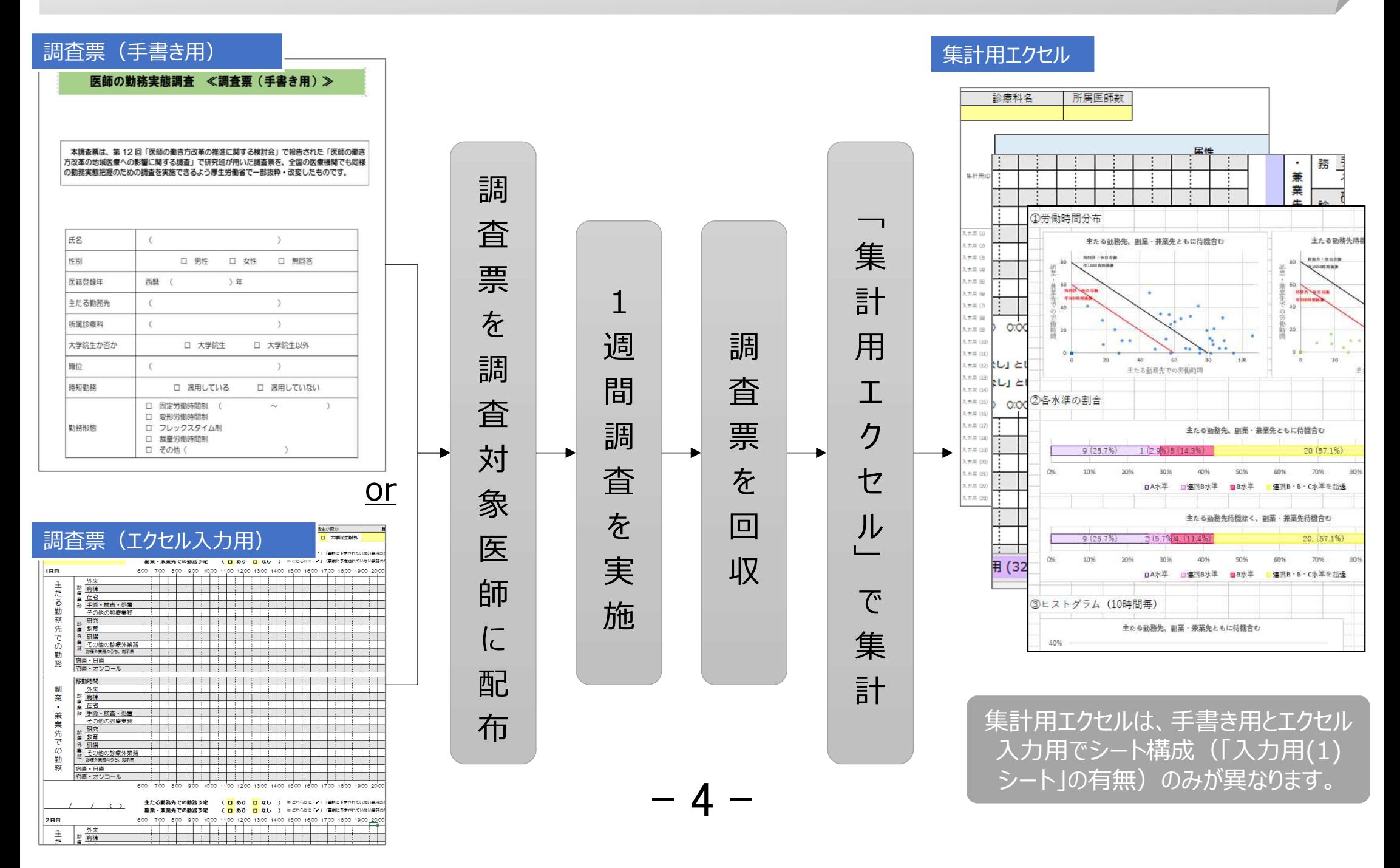

集計用エクセルの各シートの紹介

グラフ 記載例 入力用 (1) 入力用 (2) ス 「入力用 (x)」シート 入力方法 集計結果

【入力方法シート】

入力の際の留意事項や入力方法を記載したシートです。「集計用エクセル」を使用する際には最初に 確認ください。

【集計結果シート】 「入力用 (x)」シートに、入力された内容を自動集計しその結果が表示されるシート (基本的には全て自動計算されますが、一部**入力項目有り**)。

#### 【グラフシート】 「集計結果」シートで自動計算された結果のうち主要なデータについて、自動でグラフ化されます(入 力項目なし)

【記載例シート】 「入力用 (x)」シートの記載例です。(入力項目なし)

【入力用(x)シート】 各医師の1週間の勤務実態を入力するシートです。集計用エクセルの**手書き用のみ**に「入力用 (1) 」シートがあります。集計の際には対象医師数分シートをコピーしてご使用ください。(**入力必須 項目有り**)  $-5$ 

注意事項

# ※「入力用 (x) 」シートの名前は変更しないでください。 | 集計結果シ

集計の際には、「入力用(1)」シートをコピーして集計しますが、コピーするとシート名 の () 内の番号が1から順番に番号が自動で振られるので、そのまま変更しないでくだ さい。

シート名は、集計用シートのA列の集計用IDと紐付いていますので、シート名を修正す ると集計できなくなります。

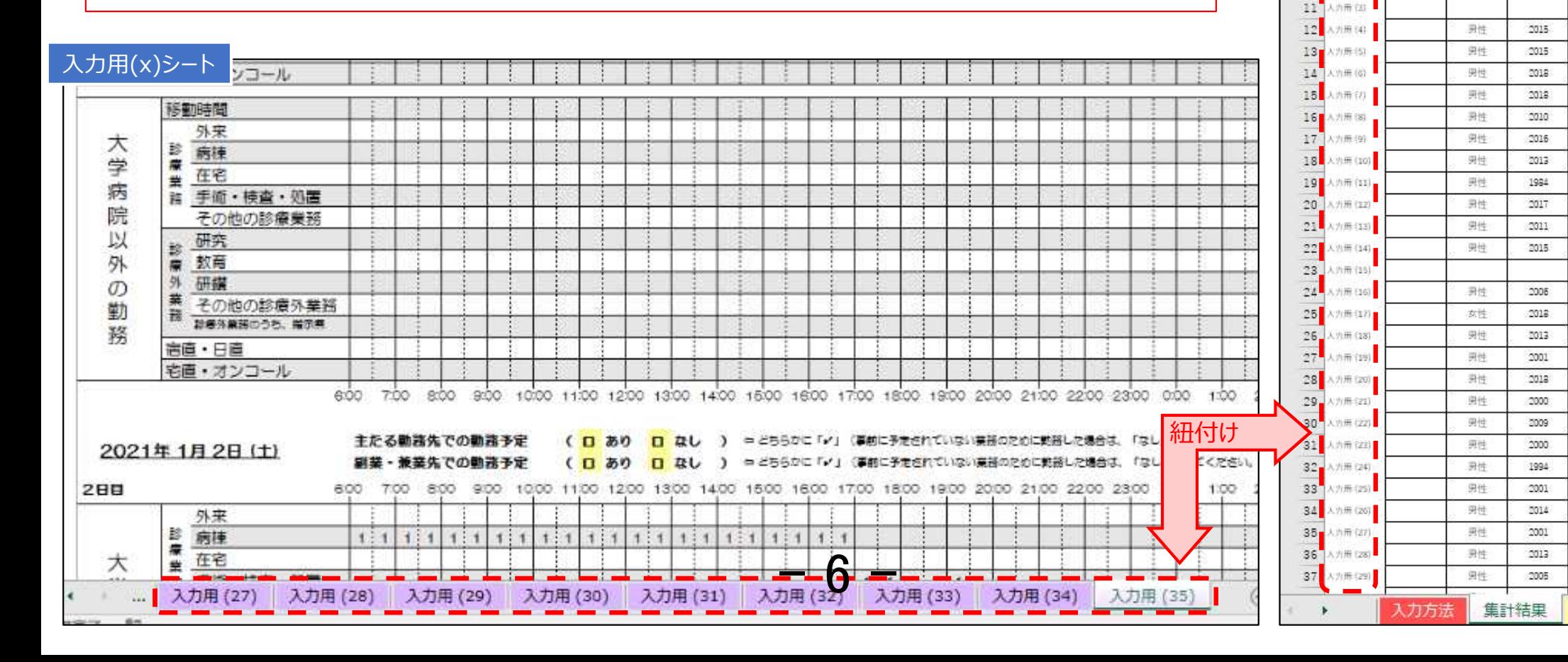

 $\overline{\circ}$  $-1$  $\Delta$ 

> $5$  $6$  $\overline{7}$

> $\mathbf{g}$ 9

10

车计用ID

方册(43)

小田台

 $\overline{R}$ 

压名

 $\mathbf{v}$ 

名

 $\mathbb{C}$ 

桂別

 $\mathbf{v}$ 

男性

男性

D.

医继登线车

 $\overline{\mathbf{v}}$ 

グラ

:2012

2016

医局昌类

「入力用(x)シート」の記載方法

<mark>黄色のセル</mark> と「**勤務実態記載欄」**が記載項 目です。※は、集計結果に影響するので、記 載漏れのないよう入力してください。

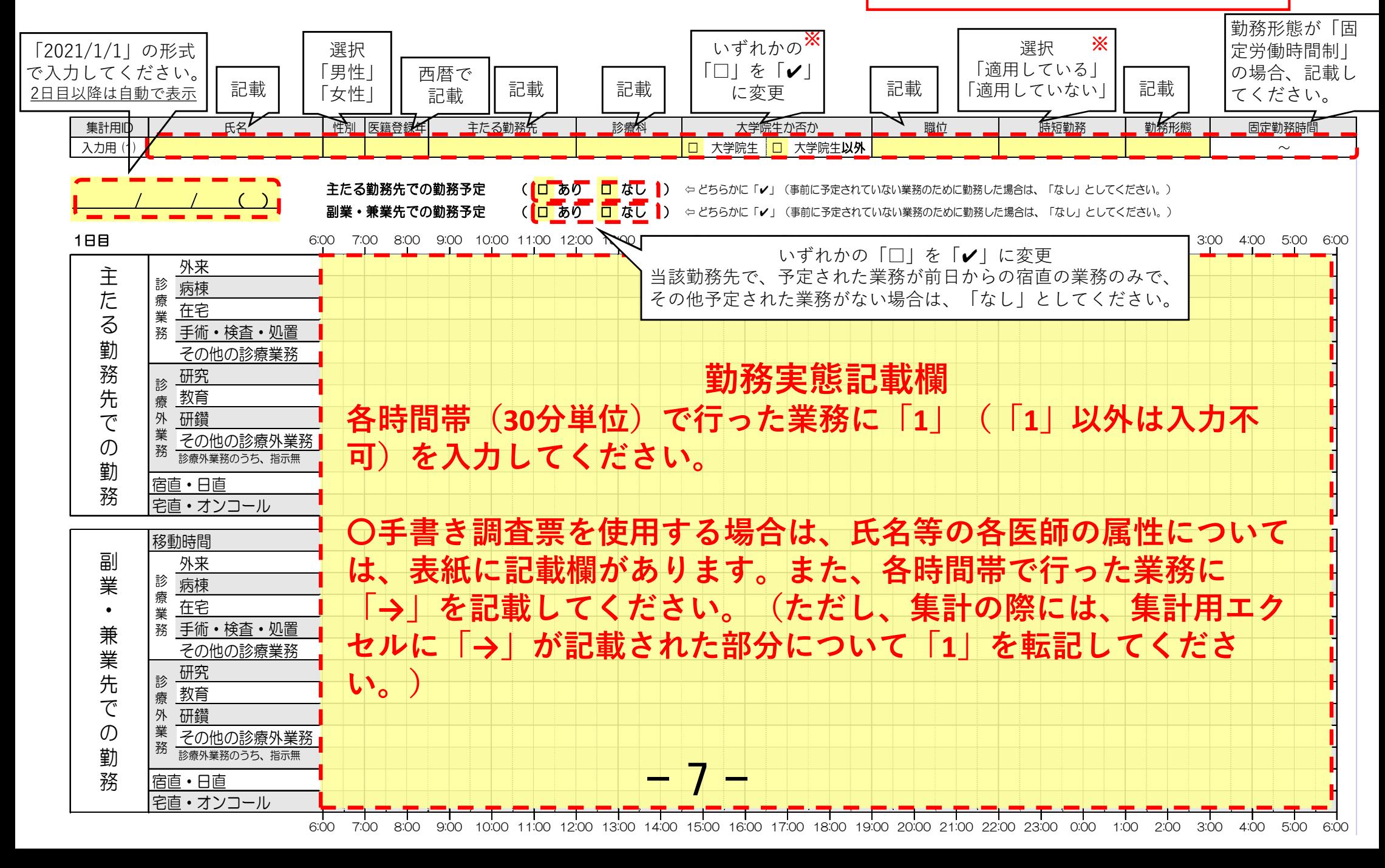

「入力用 (x)」シートの記載例

エクセル入力の場合

#### 各時間帯(30分単位)で該当する業務について、「1」を入力して下さい。(「1」以外の入力不可)

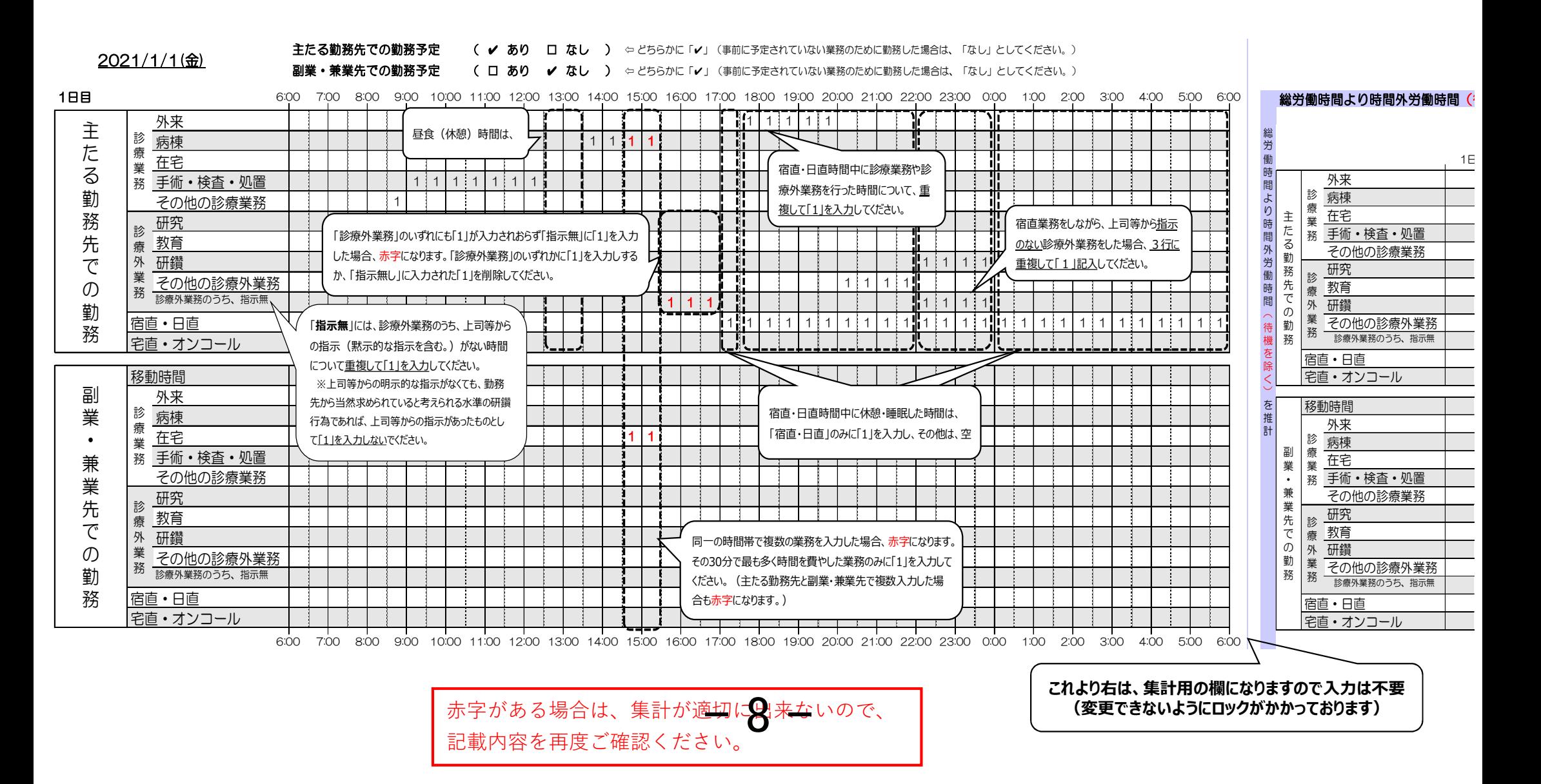

## 集計方法 エクセル入力の場合

#### **1.入力済みの「入力用(1)」シートをコピー 2.集計用エクセルに貼付**

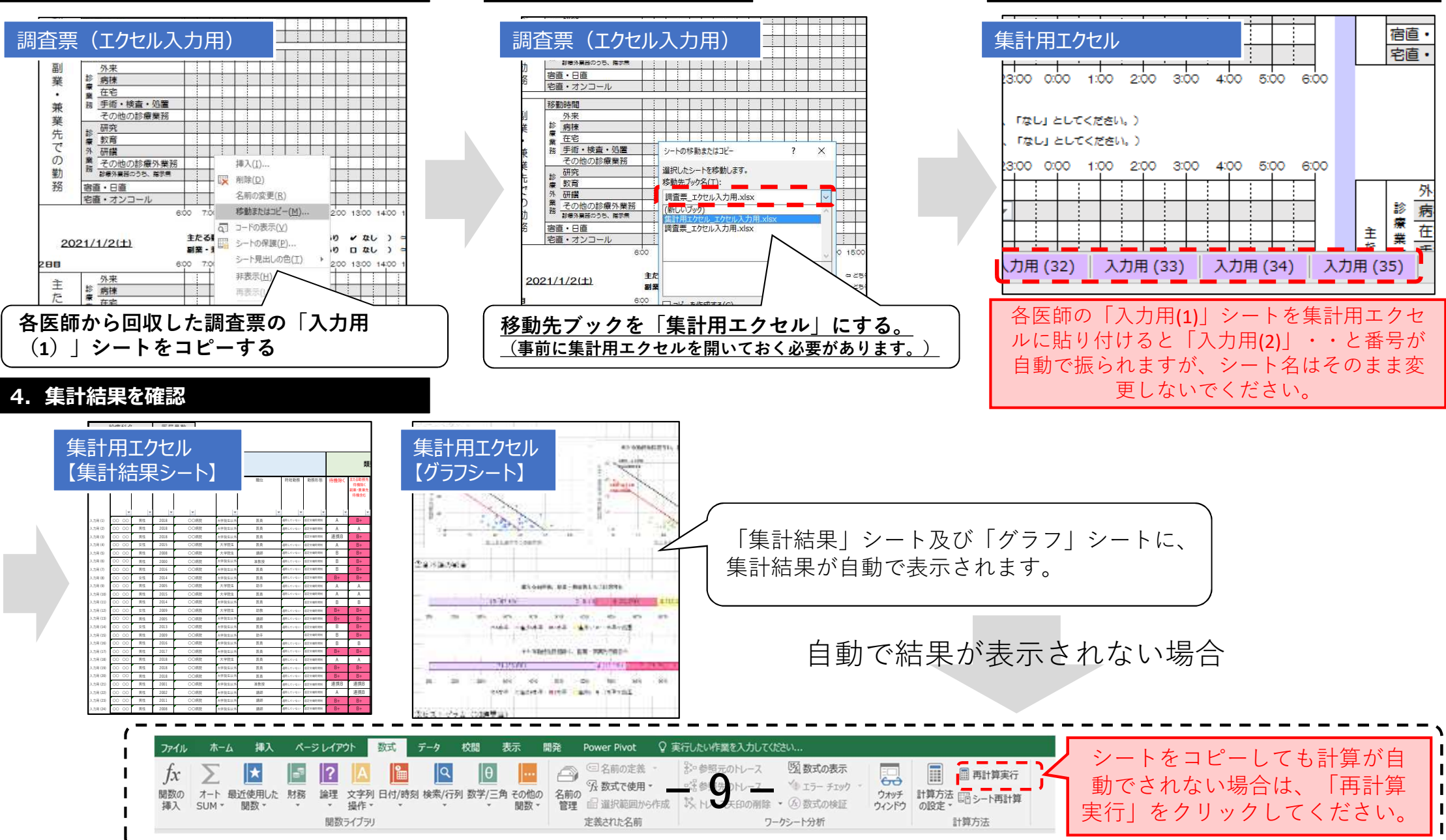

**3.対象医師全員分を集計用ファイルに貼付**

「入力用 (x)シート」の記載例 |手書きの場合

#### 各時間帯(30分単位)で該当する業務について、「→」を記入して下さい。

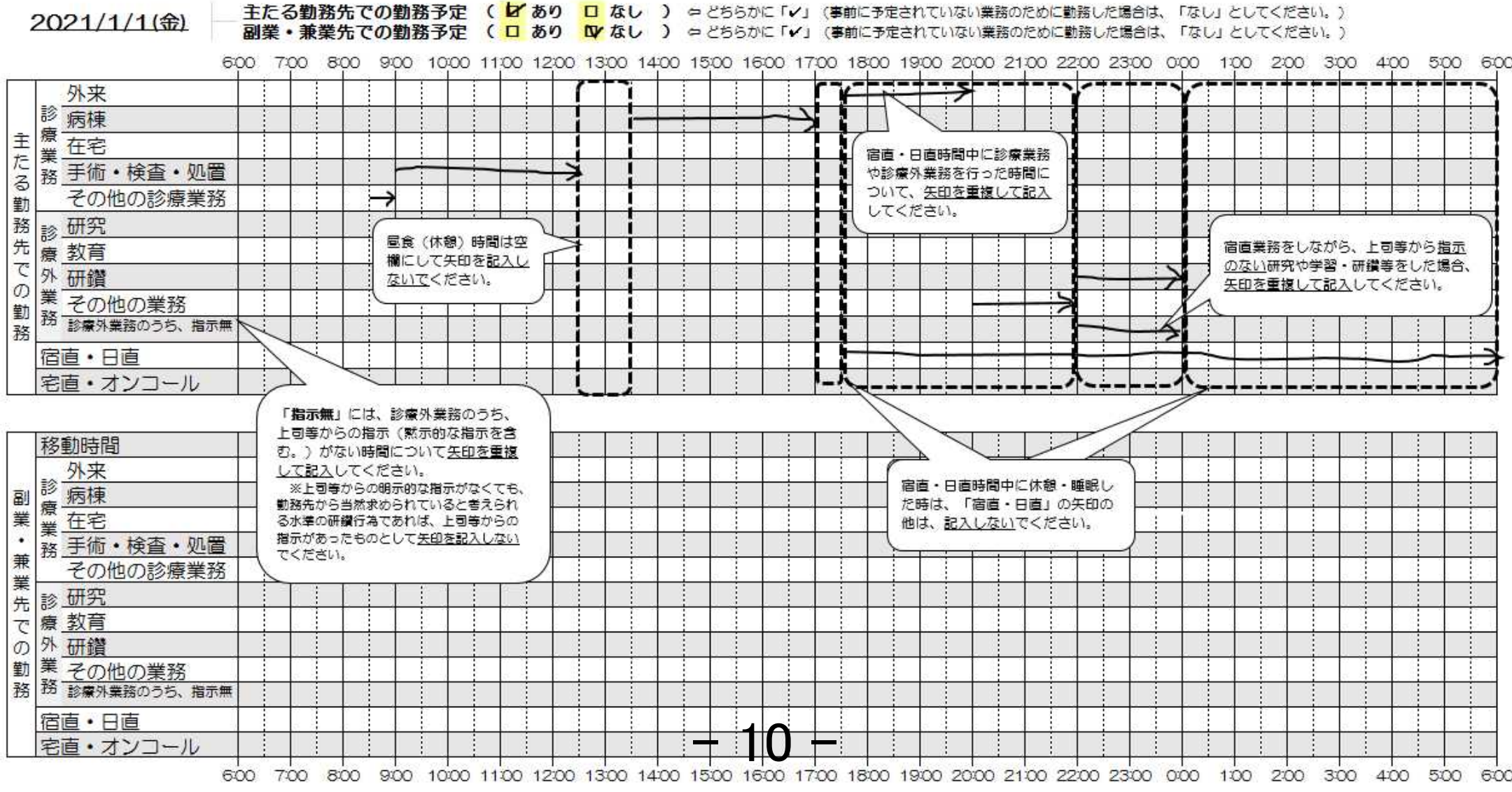